# The **Delphi** *CLINIC*

# *Edited by Brian Long*

*Problems with your Delphi project? Just email Brian Long, our Delphi Clinic Editor, on clinic@blong.com or write/fax us at The Delphi Magazine*

#### **UNC**

**Q**I need to store file names and<br>paths in a database so that anyone on my network can access them. The trouble is that the TDirectoryListBox and TFileListBox only deal in paths with drive letters in. How do I turn these into UNC format so that each computer can access the files regardless of their drive mappings?

**A**Check out the Expand-<br>
UNCFileName function available in Delphi 2 and 3. This should do it, however it does leave local drives with drive letters in, so you would have to substitute the computer name as appropriate.

#### **Unexpected Disk Space**

**Q**I have recently reconfigured my machine to merge my two hard drives into one volume set (now 3Gb) using the new NT 4.0. Unfortunately when I use Delphi 2's DiskFree on this new drive I get negative results. Is there any way to retrieve the amount of free space on a volume set or will I have to reconfigure my drives back to disk partitions?

The trouble is that DiskFree<br>has an Integer return type. The biggest number that an Integer can represent is 2Gb-1. You can modify the DiskFree function from the SysUtils unit to use floating point numbers instead as shown in Listing 1 and the problem will go away.

#### **Calling Into DLLs**

**Q**I've noticed an undocumented API call in Windows 95 called WNetGetCachedPassword,

it's in MPR.DLL. How can I drive this from Delphi?

**A**You first need to get some documentation for it. If you haven't got any, you might as well forget it. Reverse engineering assembler code to find what the parameters and return values are supposed to be is very difficult.

If you have documentation on the parameter types then you need to write an import declaration for it. All the units in the SOURCE\ RTL\WIN directory of all versions of Delphi except Desktop are packed full of import declarations so you can check those out to see how they are written. Or check any book that goes into detail about Delphi DLL programming.

Of course if you just want to get the network password, then check the appropriate Delphi Clinic entry on the subject in Issue 15.

#### **Context Help**

**Q**Many 32-bit Windows appli-<br>cations have the little question mark button on the caption bars of their dialogs to induce convenient context-sensitive help. Pushing this changes the cursor to a question mark (as Delphi does when a Cursor property is set to crHelp) and the user can then click on a control to get help in a nice little popup window (as opposed to the full Help application). I want this functionality, but I also want minimise and maximise buttons on my form. It seems I cannot have all three. What can I do about this?

You are right in that the BorderIcons set property of a form has certain priorities overwhich buttons it will put on the form (or rather the underlying Windows implementation does). If you include biMaximize, biMinimize and also biHelp, then the help icon does not show. In fact it will only show if biMinimize and biMaximize are both removed. However, you could add a button onto your form which has the same functionality as the caption bar button or border icon concerned.

All the things on the caption bar cause wm\_SysCommand messages to be sent to the form. The WParam part of the message contains the actual system command to execute. For example, these two statements mimic the minimise and maximise buttons:

#### ➤ *Listing 1*

```
function DiskFree(Drive: Byte): Single;
var
RootPath: array[0..4] of Char;<br>RootPtr: PChar;<br>SectorsPerCluster, BytesPerSector,<br>FreeClusters, TotalClusters: Integer;<br>SPC: Single;<br>begin<br>begin
      RootPtr := nil;<br>if Drive > 0 then begin<br>StrCopy(RootPath, 'A:\');<br>RootPath[0] := Char(Drive + $40);<br>RootPtr := RootPath;
      end;<br>if GetDiskFreeSpace(RootPtr, SectorsPerCluster, BytesPerSector,<br>FreeClusters, TotalClusters) then begin<br>SPC := SectorsPerCluster;<br>Result := SPC * BytesPerSector * FreeClusters
      end else
Result := -1;
end;
```
Perform(wm\_SysCommand, sc\_Minimize, 0); //sc\_Minimize replaces sc\_Icon Perform(wm\_SysCommand, sc\_Maximize, 0); //sc\_Maximize replaces sc\_Zoom

This assumes these are called in the scope of the form, like in an event handler. Perform is a method of any control and in this case I am calling the form's Perform method.

You can send sc\_Close to a form to close it (although you never would because calling the Close method works just fine). Things get a bit more interesting with sc\_Size and sc\_Move so it's worth moving off on a slight tangent for a while before coming back to the question proper.

The Windows API help says that if you trap for wm\_SysCommand you should perform a binary and operation between the WParam and \$FFF0 and check whether the result matches the code you want to trap. The reason for this is that each of the codes themselves have their

#### ➤ *Listing 3*

```
const Delta = 5;
function GetSizeCommand(X, Y: Integer; Control: TWinControl): Cardinal;
begin
     Result := sc_Size;<br>if X > Control.ClientWidth - Delta then<br>Inc(Result, sc_Right)<br>else if X < Delta then<br>Inc(Result, sc_Left);<br>Inc(Result, sc_Left);<br>if Y > Control.ClientHeight - Delta then<br>Inc(Result, sc_Bottom)<br>else if Y 
end;
procedure TForm1.Edit1MouseDown(Sender: TObject; Button: TMouseButton;<br>- Shift: TShiftState; X, Y: Integer);<br>var SystemCode: Cardinal;
begin
     with Sender as TWinControl do<br>
if ChkDesign.Checked and (ssCtrl in Shift) then begin<br>
SystemCode := GetSizeCommand(X, Y, TWinControl(Sender));<br>
if SystemCode <> sc_Size then begin<br>
{Do fake mouse button release, since the 
          end
end else begin
ReleaseCapture;
              Perform(wm_SysCommand, sc_DragMove, 0);
         end;
end;
procedure TForm1.Edit1MouseMove(Sender: TObject; Shift: TShiftState; X,
Y: Integer);
var NewCursor: TCursor;
begin<br>
WeWCursor := crDefault;<br>
with Sender as TWinControl do begin<br>
if ChkDesign.Checked and (ssCtrl in Shift) then<br>
case GetSizeCommand(X, Y, Sender as TWinControl) of<br>
sc_SizeTop, sc_SizeRight: NewCursor := crSizeNS;<br>
s
```
const sc\_DragMove = sc\_Move + 1; sc\_Left = 1; sc\_Right = 2; sc\_Top = 3; sc\_Bottom = 6; sc\_SizeKeys = sc\_Size + 0;<br>sc\_SizeLeft = sc\_Size + sc\_Left;<br>sc\_SizeRight = sc\_Size + sc\_Right;<br>sc\_SizeRoght = sc\_Size + sc\_Roght;<br>sc\_SizeBottom = sc\_SizeTop + sc\_Left;<br>sc\_SizeBottom = sc\_SizeTop + sc\_Right;<br>sc\_SizeBottomRi

➤ *Listing 2*

lowest four bits clear so that additional information can be passed along if necessary in these spare bits. sc\_Move and sc\_Size take advantage of this potential extra information.

If you send a normal sc\_Move code to a form (or indeed to any control for that matter), the cursor changes to the shape you get if you choose Move from the system menu. This allows keyboard actions to move the form (or control) around. However if you send sc\_Move+1 you get the same effect as when you click on the caption

bar of a form and drag it with the mouse. In other words, when you send this new command any further mouse movements move the target window until you do something with the mouse button (like click it).

Similarly when you send sc\_Size it allows the cursor keys to resize the item. However eight of the values that follow sc\_Size allow the mouse to resize the window. They mimic the various sections of the form border that you drag to resize the form in the various ways. Listing 2 defines a set of new constants that represent these new valid system codes. It's the ones that start sc\_Size... that can be used for sizing. So Perform(wm\_SysCommand, sc\_SizeBottomRight, 0) matches what happens when you drag the bottom-right hand portion of a form's border.

Getting back to the plot with respect to the context help button, you can call

Perform(wm\_SysCommand, sc\_ContextHelp, 0)

in a button's OnClick handler to do the same as the help icon would. Or almost the same. The difference is that the help comes up in the full WinHelp application. To get the proper effect make sure you include biHelp in the form's BorderIcons property. Windows will then invoke the help in the pleasant little popup when you send the message.

Figure 1 shows an application (SysCmd.Dpr) which has borrowed Notepad's help file. Some of Notepad's context numbers have been given to the controls on the

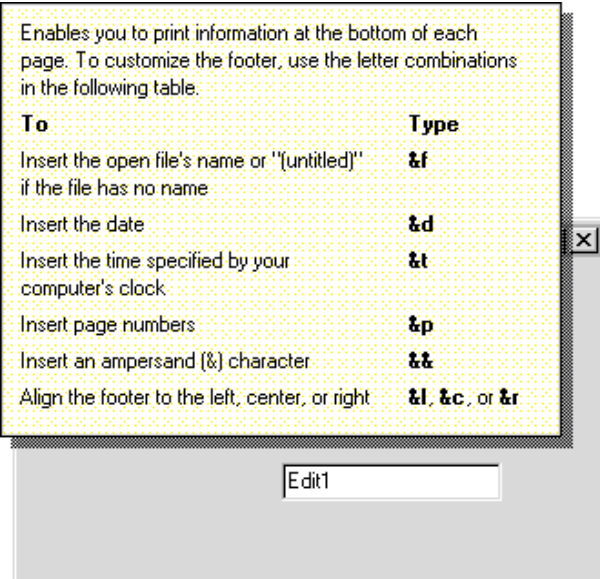

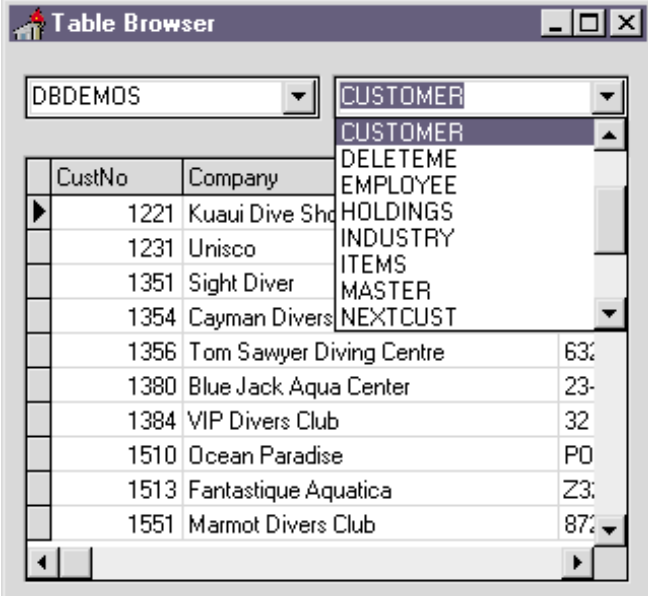

- ➤ *Above left: Figure 1*
- ➤ *Above right: Figure 2*

form via their HelpContext properties. Additionally, SysCmd.Dpr shows how sc\_Move and sc\_Size and their variations can be used. You can drag the edit control on the form around by standard click-and-drag operations. Ctrlclick-and-drag allows the edit control to be resized. To suggest that resizing is available inside the perimeter of the edit control, the cursor is changed in much the same way as it is when over a normal form's border. The code for this is a bit clunky, see Listing 3.

Incidentally, a note for the unwary regarding help files. When you use the Help file: option on the Application page of the Project Options dialog, the net effect is that an assignment to Application.Helpfile is inserted into the project source file. The trouble is that when you browse for a help file, a fully qualified path is used in the assignment. This is not usually a good idea. And it is not necessarily required in a Win32 application. Win32 keeps a record of all the help files that are used and stores the path of where they can be found in the registry. This is in fact why you get help file problems with Delphi 2 and 3 on the same machine. They have the same help file names, but in different directories. The registry stores only one entry per help file name.

Anyway, during your application's installation you could add the path of the help file into the registry under

```
HKEY_LOCAL_MACHINE\Software\
  Microsoft\Windows\Help
```
and you can then omit the path information from the Application.HelpFile assignment.

## **Table Names**

**I** am using an MS Access da-<br>tabase in my project my project (ODBC). The user can create and view tables and so I need to provide a drop down list of the tables in the MS Access database. However I cannot see any way of listing the names of the tables, how do I find the table names. I guess it can be done because the property editor of TTable can do it.

#### ➤ *Listing 4*

```
procedure TForm1.FormCreate(Sender: TObject);
begin
Session.GetAliasNames(cmbAlias.Items);
end;
procedure TForm1.cmbAliasChange(Sender: TObject);
begin
Session.GetTableNames(cmbAlias.Text, '*.*', False, False, cmbTable.Items)
end;
procedure TForm1.cmbTableChange(Sender: TObject);
begin
  Table1.DisableControls;
   try
Table1.Close;
     Table1.DatabaseName := cmbAlias.Text;
Table1.TableName := cmbTable.Text;
Table1.Open
   finally
Table1.EnableControls
  end
end;
```
**A**Indeed. You need to use<br>methods of your database application's Session object to achieve this. Listing 4 shows some event handlers from Tables.Dpr that do the business (see Figure 2).

## **Forms Compiled Into Exes**

**Q**I know I can use CONVERT.EXE or the ObjectResourceToText procedure to translate DFM files into text. But can I examine the forms that have been compiled into executable files?

Well this must verge on reverse engineering, but yes you can. DFM files are linked in as custom resource files and so reside at the end of the executable file with all the other resources. They are stored as RCData, along with other custom resource data which may well not be forms.

| Resource Explorer - c:\resource explorer.exe                                                                               |                                                                                                    |  |
|----------------------------------------------------------------------------------------------------|----------------------------------------------------------------------------------------------------|--|
| File View Help                                                                                                    |                                                                                                    |  |
| Resources                                                                                                    | RCData: TMAINFORM                                                                                                    |  |
| Bitmap<br>+<br>RCData<br><b>DVCLAL</b><br>ঙা<br>PACKAGEINFO<br>খী<br>TABOUTBOX<br>I.<br><b>MAINFORM</b><br>lcon<br>$+$ $-$ | object Splitter: TPanel<br>Left = $185$<br>$Top = 0$<br>$Width = 2$<br>Height = $195$<br>Cursor = crHSplit<br>Align = alLeft<br>BevelOuter = bvNone<br>TabOrder = 2<br>OnMouseDown = SplitterMouseDown<br>OnMouseMove = SplitterMouseMove<br>OnMouseUp = SplitterMouseUp<br>end |  |
|                                                                                                    | Offset: E8B0 Size: 1071                                                                                                    |  |

➤ *Figure 3*

What you need is some code set up to access resources, and then continue to use ObjectResourceTo-Text on the located data. Fortunately (if you are using Delphi 2 or 3) you do have such code in the form of a demo application. The RESXPLOR demo is a good example of a program that pulls a Win32 EXE or DLL to bits.

To modify it to show textual versions of the forms therein, load the

➤ *Listing 5*

... rtString, rtMenu: begin StringViewer.Lines.Assign(R); StringViewer.SelStart := 0; Notebook.PageIndex := 2; end; {beginning of new code} rtRCData: begin TextStream := TMemoryStream.Create; BinaryStream := TMemoryStream.Create; try R.SaveToStream(BinaryStream); BinaryStream.Position := 0; try ObjectBinaryToText(BinaryStream, TextStream); FormText.Lines.Clear; TextStream.Position := 0; FormText.Lines.LoadFromStream(TextStream); Notebook.PageIndex := 4; except R := TResourceItem(Selected.Data); HexDump.Address := R.RawData; HexDump.DataSize := R.Size; Notebook.PageIndex := 3; end finally TextStream.Free; BinaryStream.Free end end; {end of new code } else begin HexDump.Address := R.RawData; HexDump.DataSize := R.Size; Notebook.PageIndex := 3; end; end; ...

project from the Delphi's DEMOS\RESXPLOR directory and find the implementation of the UpdateViewPanel method of the main form. Declare two new local variables as follows:

```
BinaryStream, TextStream:
  TMemoryStream;
```
Then in the case statement, add a new choice in, just before the else part. Listing 5 shows how the code gets inserted. The job is now done. Run the program, load up a Delphi EXE and look at the RCData section. Any items which represent forms can now be viewed at leisure. Figure 3 shows the Resource Explorer examining its own EXE, looking at its main form. This modified Resource Explorer was used to aid in the development of Archaeopteryx (see my article in this issue).

#### **DLL Imports**

**Q**I've been examining my Delphi applications with QuickView (supplied with Windows 95). Why do Delphi apps have a garbled import table in QuickView, whereas those produced by other tools seem fine?

This seems to be a problem<br>with QuickView. All Delphi binaries seem to cause QuickView a problem (Figure 4), but they clearly work ok at run-time (which implies Windows can read the import table correctly). A different tool such as TDump accurately reflects that delphimm.dll (shown in Figure 4 in QuickView) imports things from kernel32.dll, user32.dll, advapi32.dll, oleaut32.dll, and moreover lists which functions are imported from the DLLs (QuickView can usually manage this but not with Delphi binaries).

#### ➤ *Figure 4*

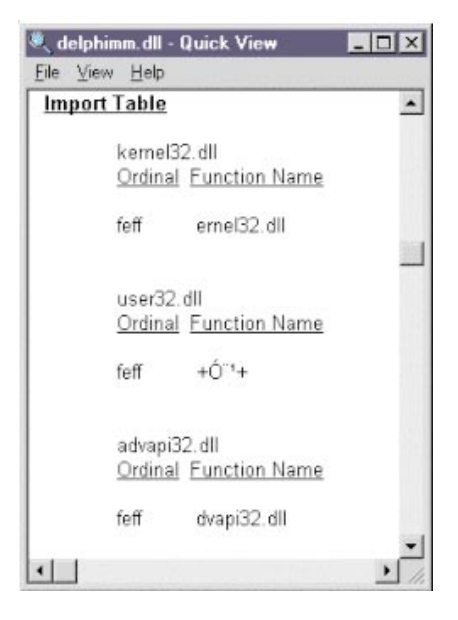